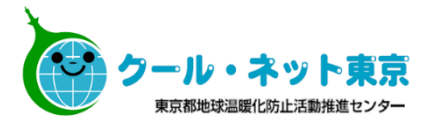

### 東京ゼロエミ住宅導入促進事業

### **電子申請の手引** (令和5年度に新たに交付申請を行う方向け) Ver.3.2

**各申請フォームの誓約事項等は、必ず内容を確認の上チェックを入れて下さい。**

※東京ゼロエミ住宅導入促進事業の電子申請では、 Microsoft EdgeやGoogle Chrome、Safari等のご利用を推奨しております。

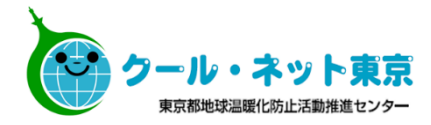

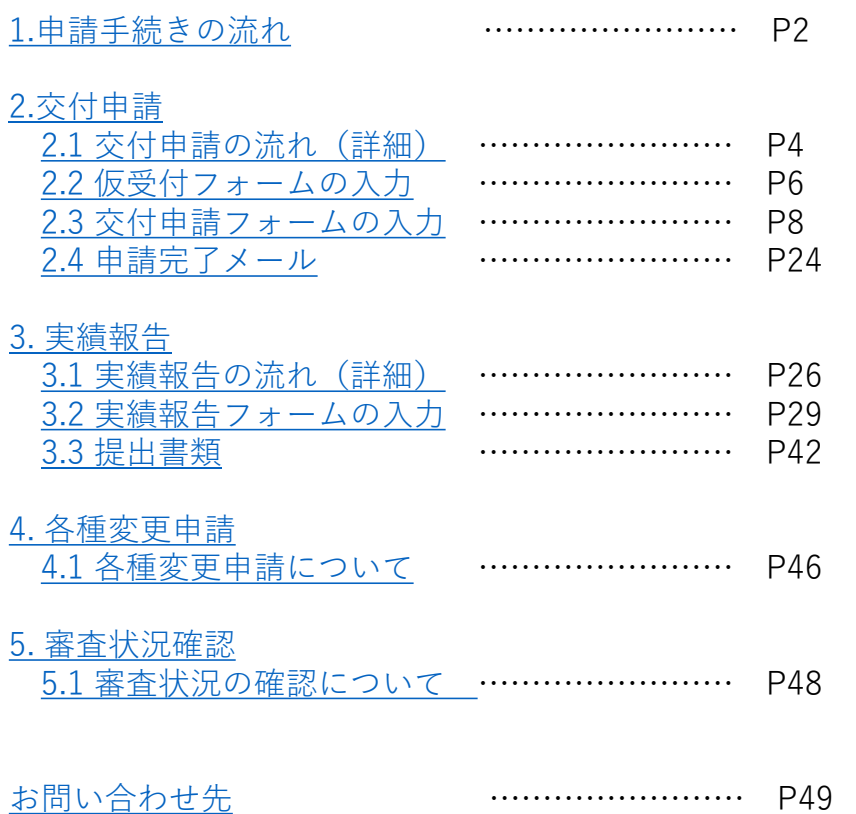

<span id="page-2-0"></span>**1.申請手続きの流れ**

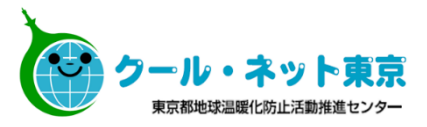

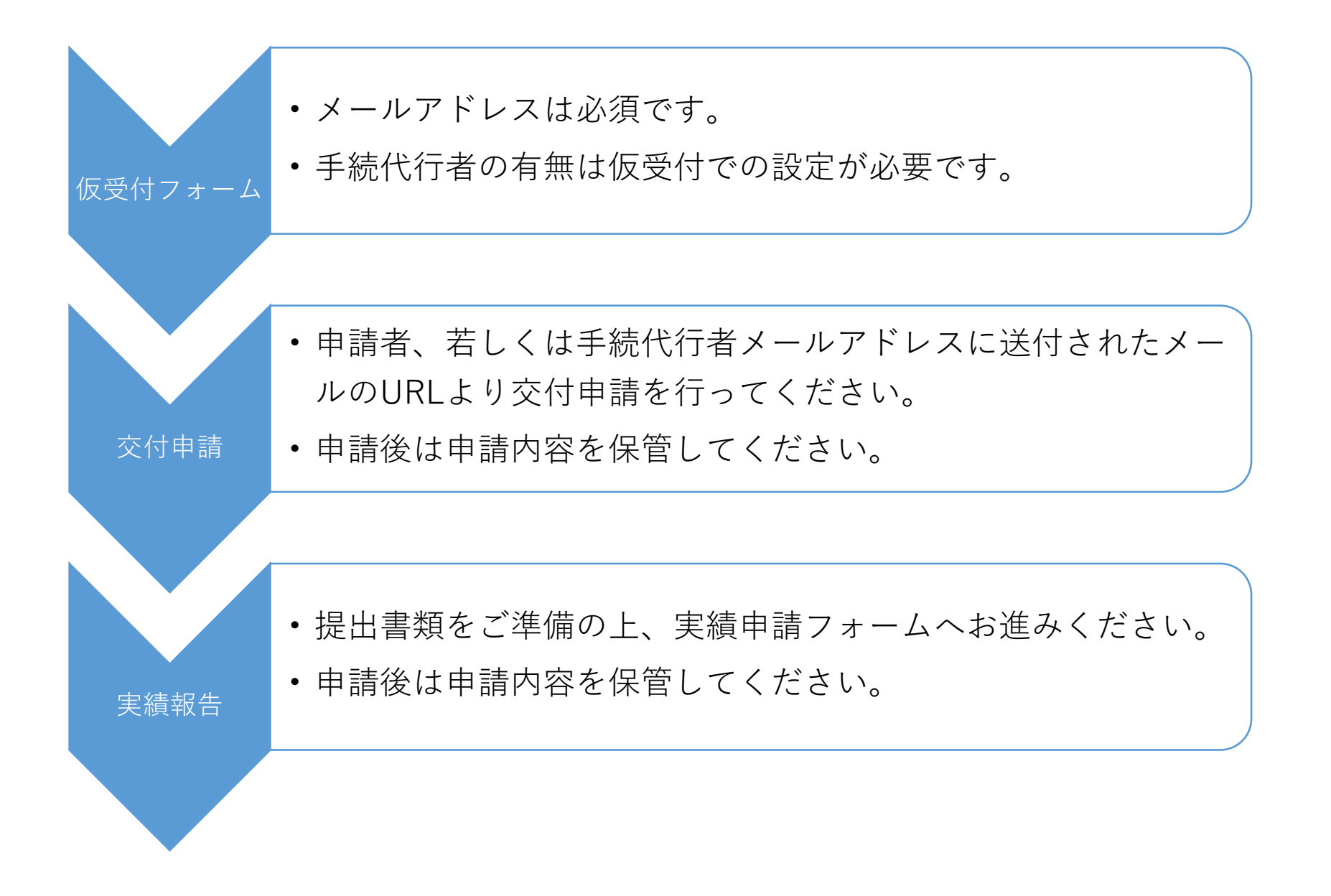

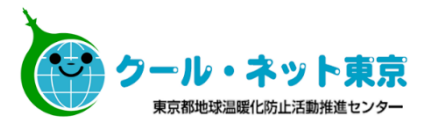

# <span id="page-3-0"></span>**2. 交 付 申 請**

<span id="page-4-0"></span>**手続代行者無**

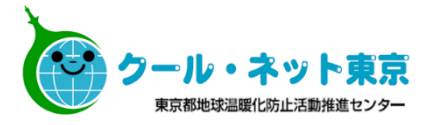

**仮受付フォーム 氏名・メールアドレスを登録 自動返信メール 交付申請URLを案内 交付申請フォーム 申請内容入力、必要書類添付 交付申請受付完了メール MYページを案内 申請者 (建築主)**

※申請者本人ではないメールアドレスの入力が確認された場合には受付できないことがあります。 申請者のメールアドレスにお間違いのないようご注意ください。

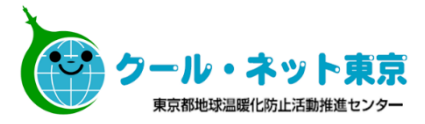

#### **手続代行者有**

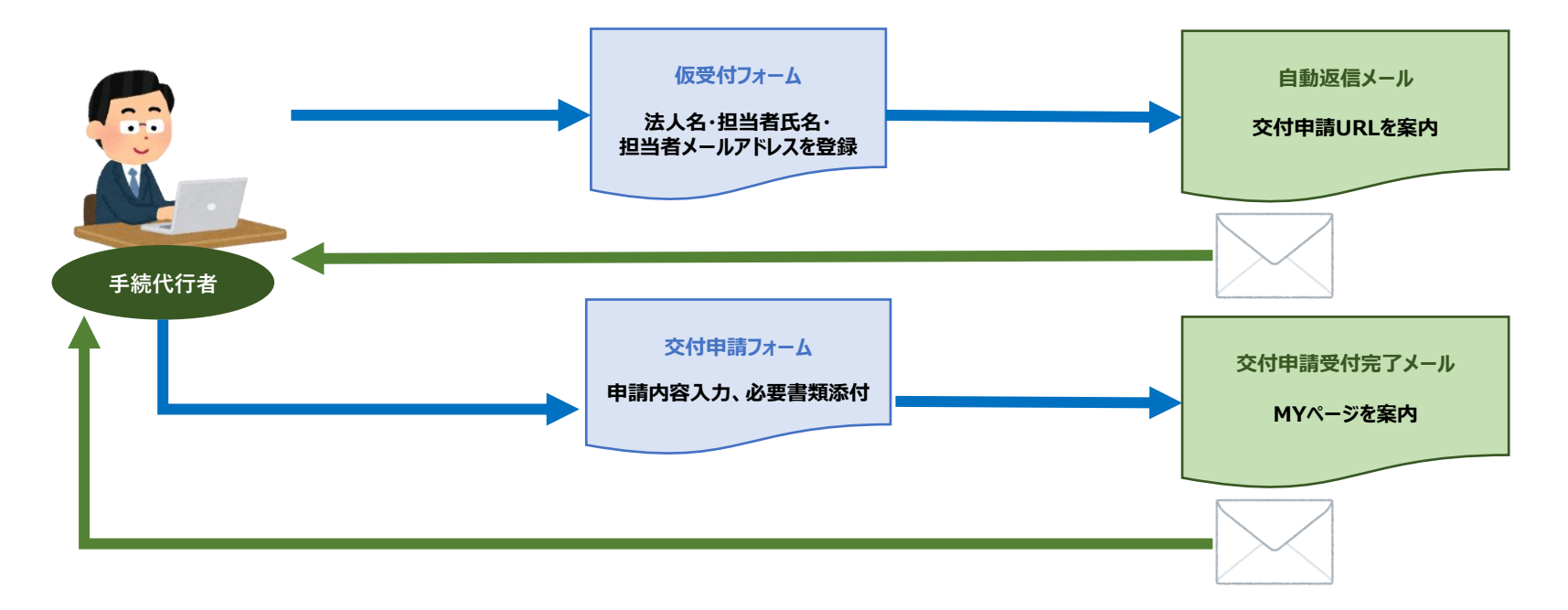

#### <span id="page-6-0"></span>**2.2 仮受付フォームの入力申請者本人が手続する (手続代行者に手続きを依頼しない)場合** 仮受付フォーム 申請者(建築主)が法人か個人かにより、 記入日 該当する方を選択してください。 ■ 2023-06-1 申請者 (建築主) 種別 \* 手続代行者有無 \* 交付申請URLが送信されるメールアドレスとなりますので、 ◎ 個人 ◎ 法人 ○ 有 ● 無 間違いのないようご確認ください。 申請者メールアドレス\* 申請者メールアドレス(確認)\* 入力内容に間違いがないことを確認の上、 確認 確認ボタンを押下してください。

確認画面より申請後、交付申請URLが記載されたメールが届くまで数分かかることがございます。 メールが届き次第、記載されたURLより交付申請を行ってください。

#### ※**仮受付は必ず申請者(建築主)のメールアドレスで申請してください。 申請者以外のメールアドレスで不正に申請された場合は、受付できませんのでご注意ください。**

**手続代行者が手続きを行う場合**

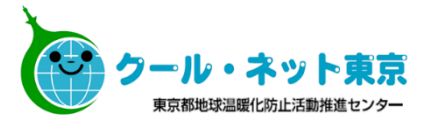

仮受付フォーム

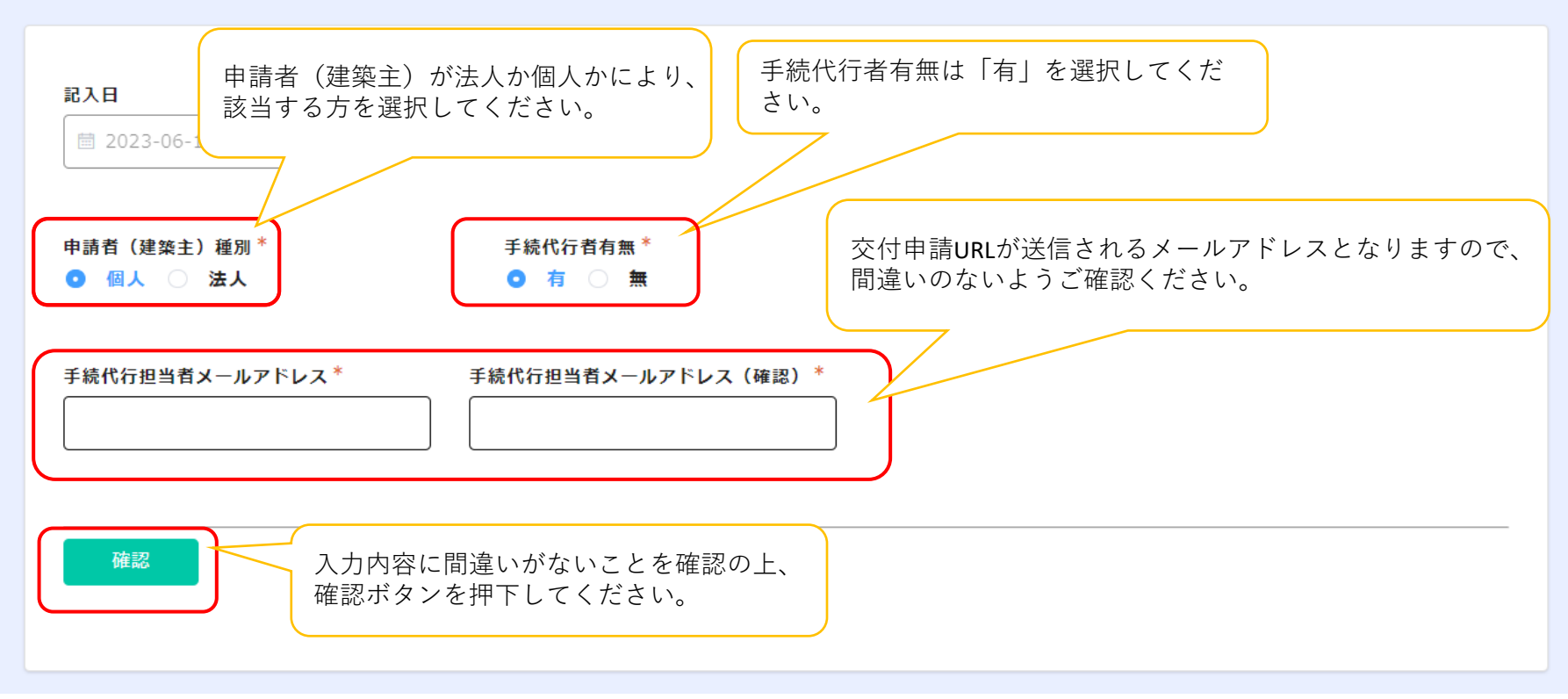

確認画面より申請後、交付申請URLが記載されたメールが届くまで数分かかることがございます。 メールが届き次第、記載されたURLより交付申請を行ってください。

<span id="page-8-0"></span>※**「助成金申請の手引」も確認の上、必要項目を入力してください。**

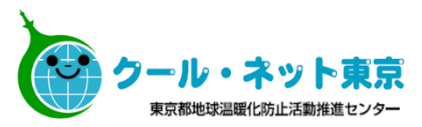

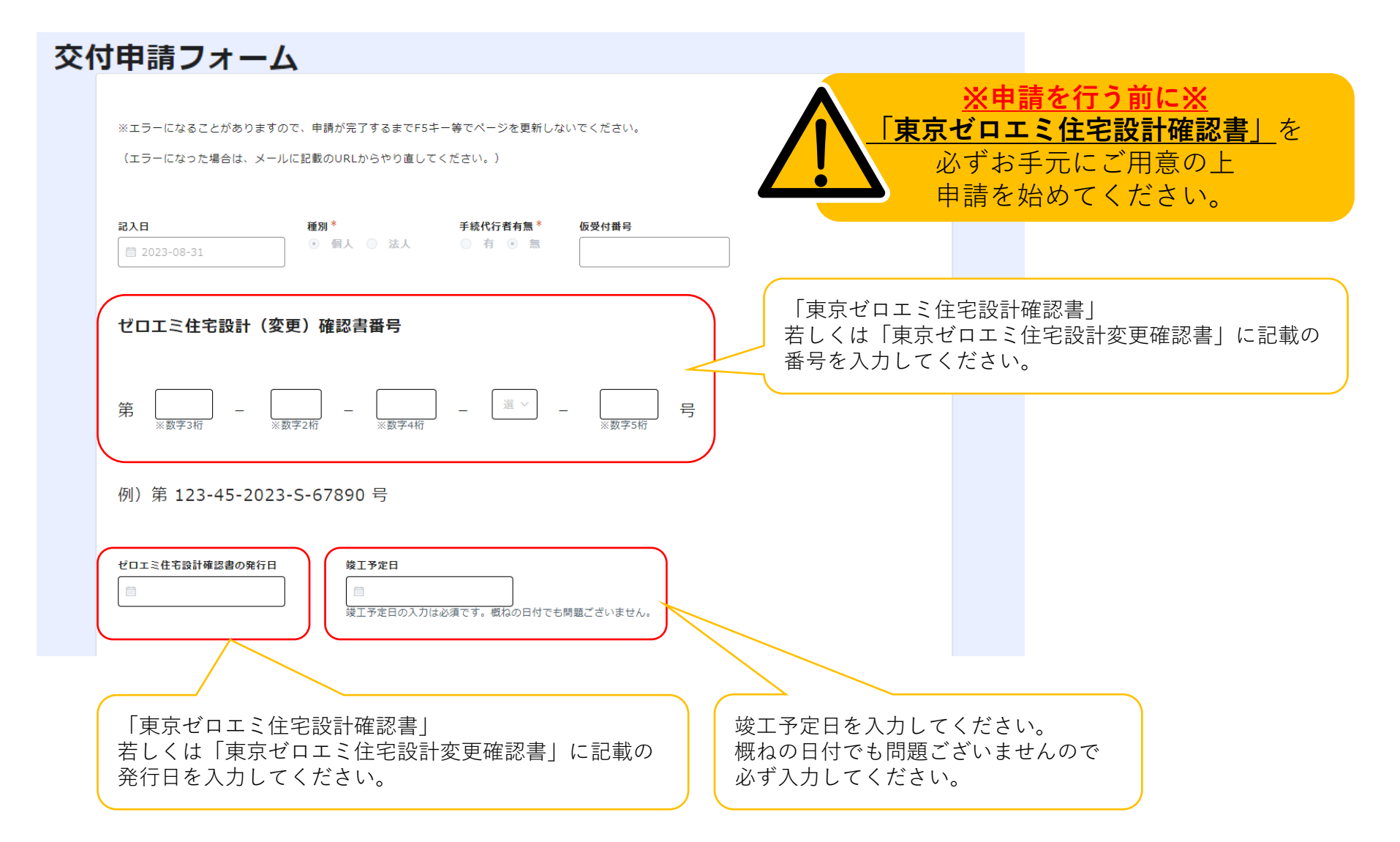

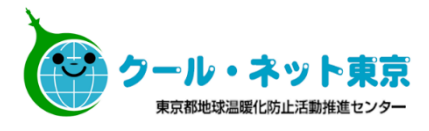

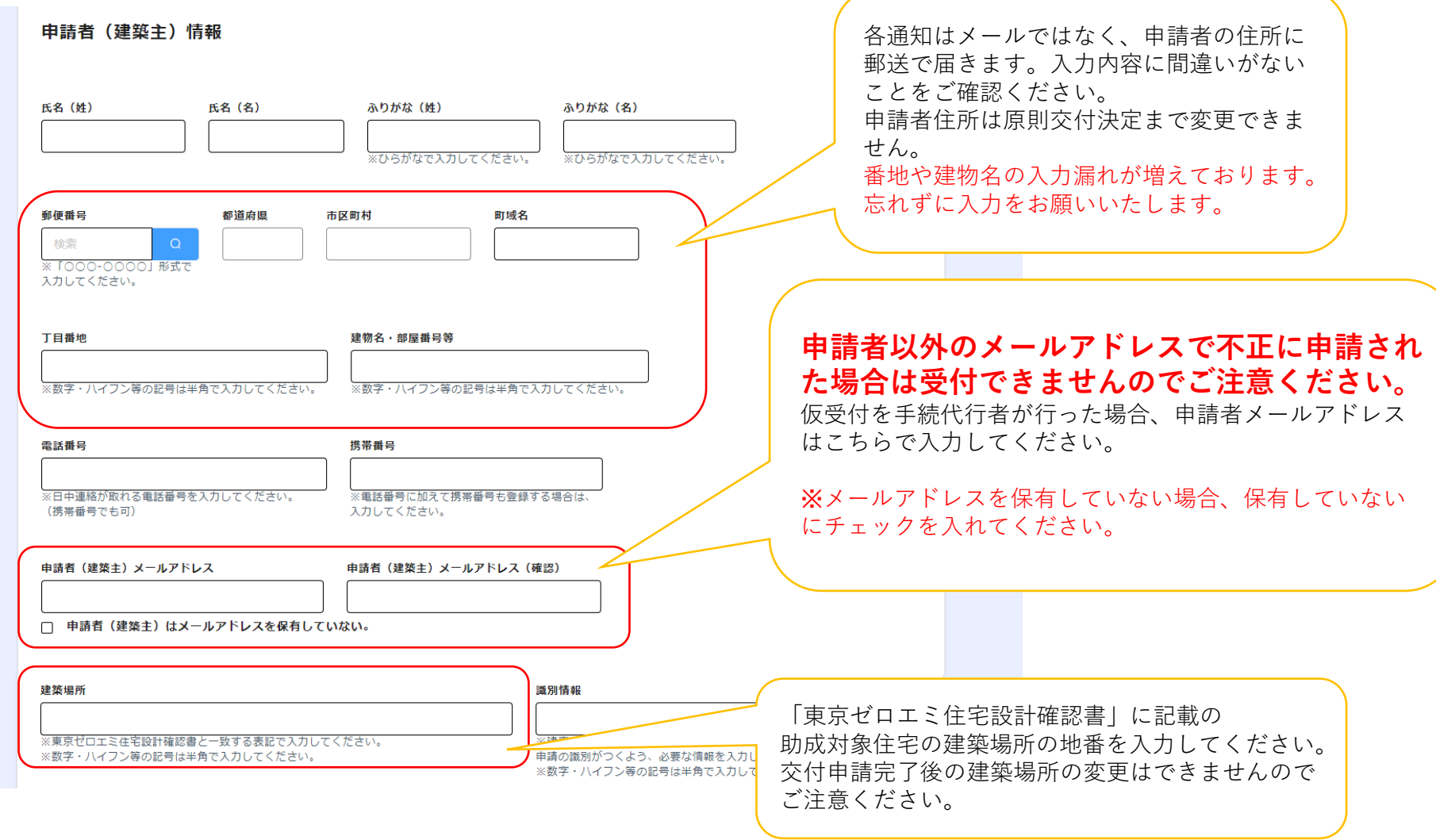

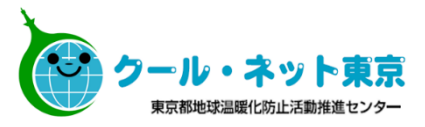

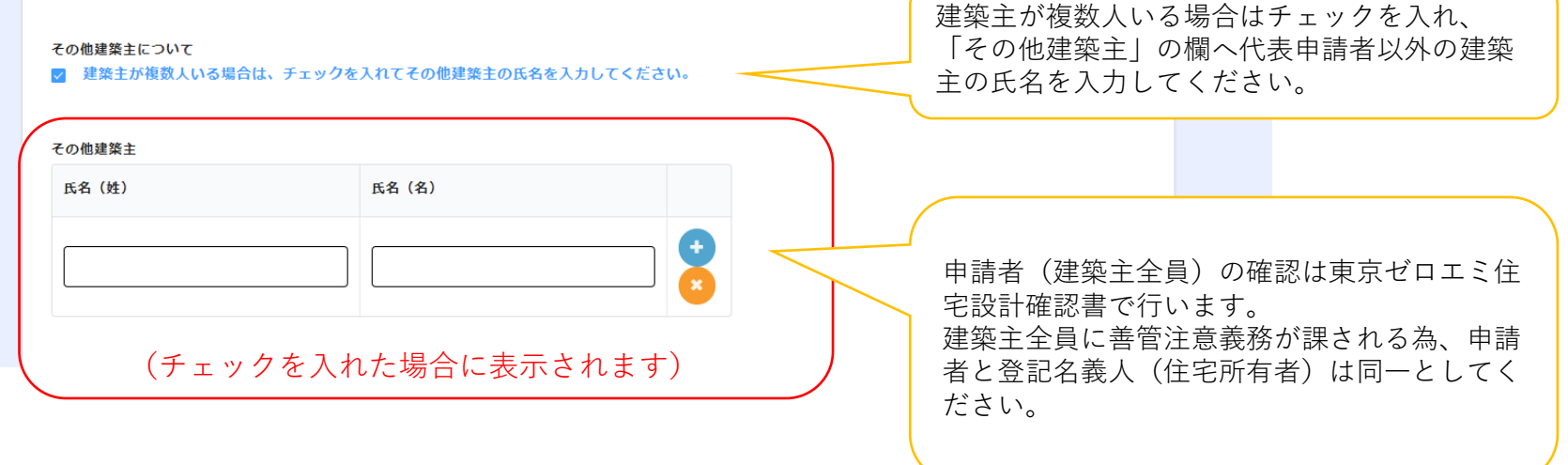

#### 太陽光発電システムの申請

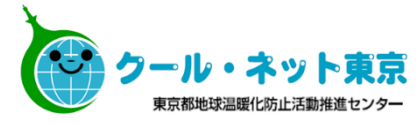

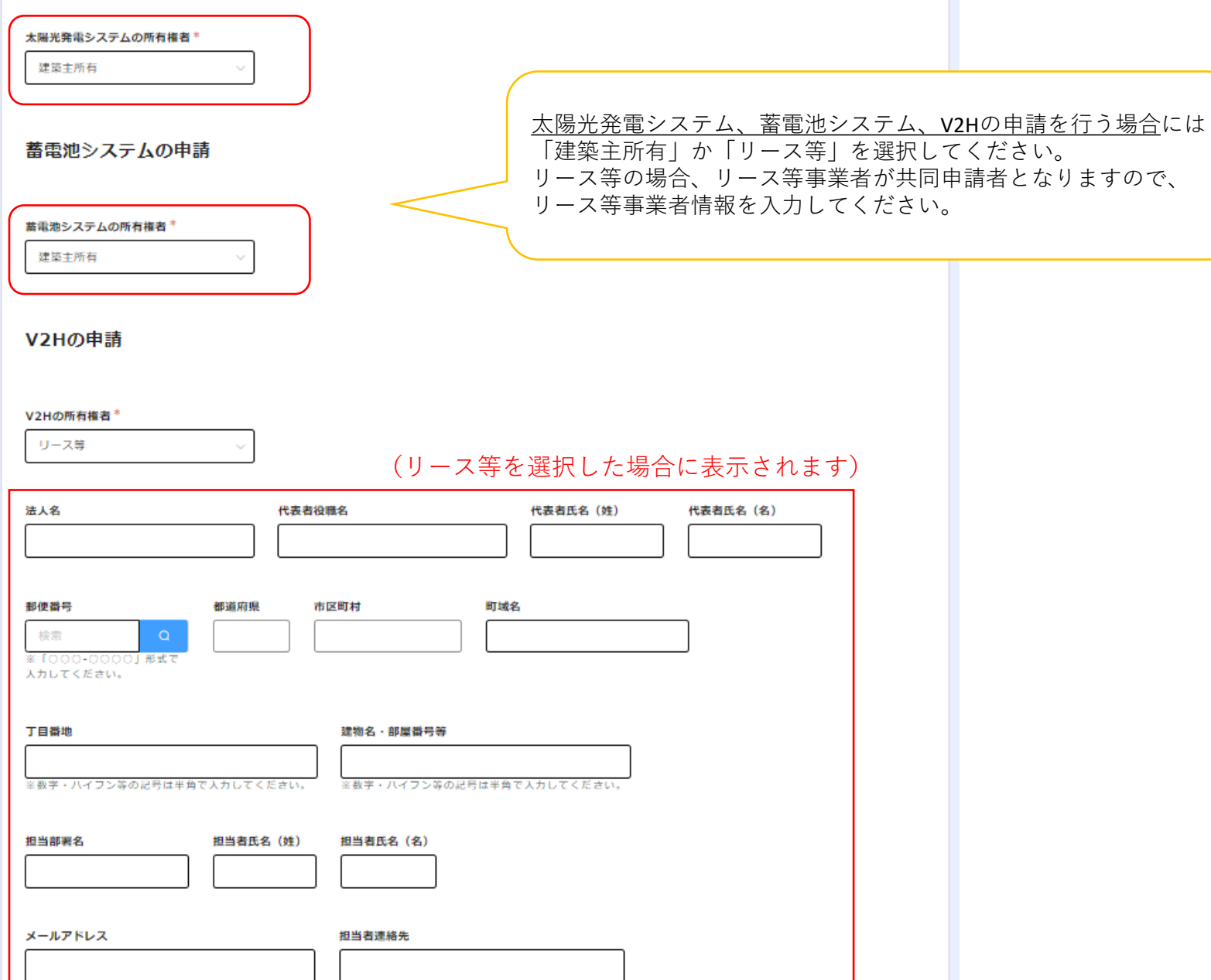

#### **太陽光発電システムが申請なしの場合**

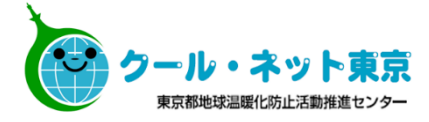

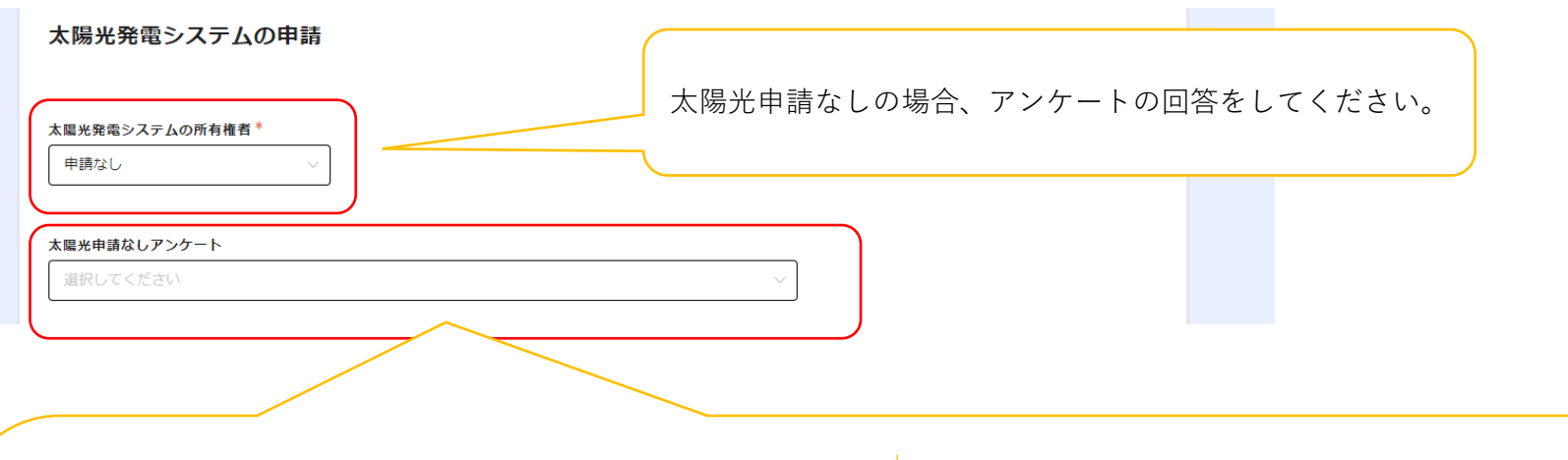

『太陽光発電システムは設置しますが、東京ゼロエミ住宅導入 促進事業での申請は行いません。(リース等のため他の助成金 にて申請する等)』を選択した場合、東京ゼロエミ住宅設計確 認書に太陽光発電システムの出力が記載される場合は同じ値を 入力してください。

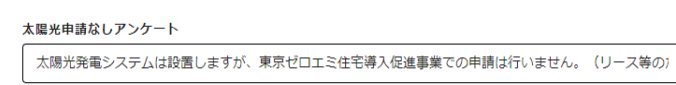

#### 太陽光発電出力値 (kW)

 $\overline{0}$  $\,$  $+$ ※申請しない場合でも、入力してください。

太陽光発電システムを設置しない場合、必ず理由を選 択してください。 その他の場合は簡潔に理由を入力してください。

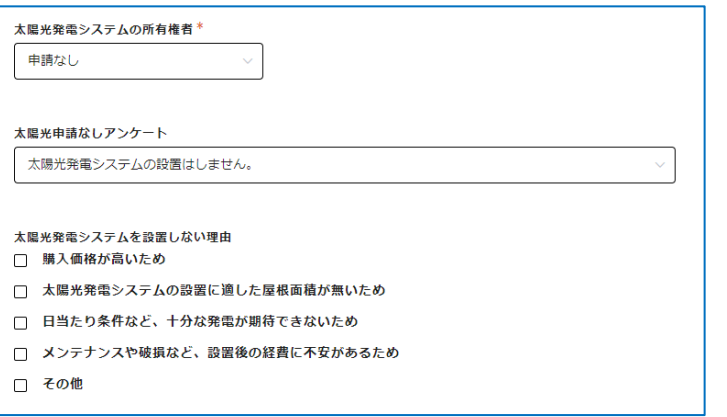

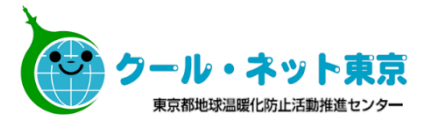

#### ※**手続代行有無で「有」を選択した場合に表示されます**

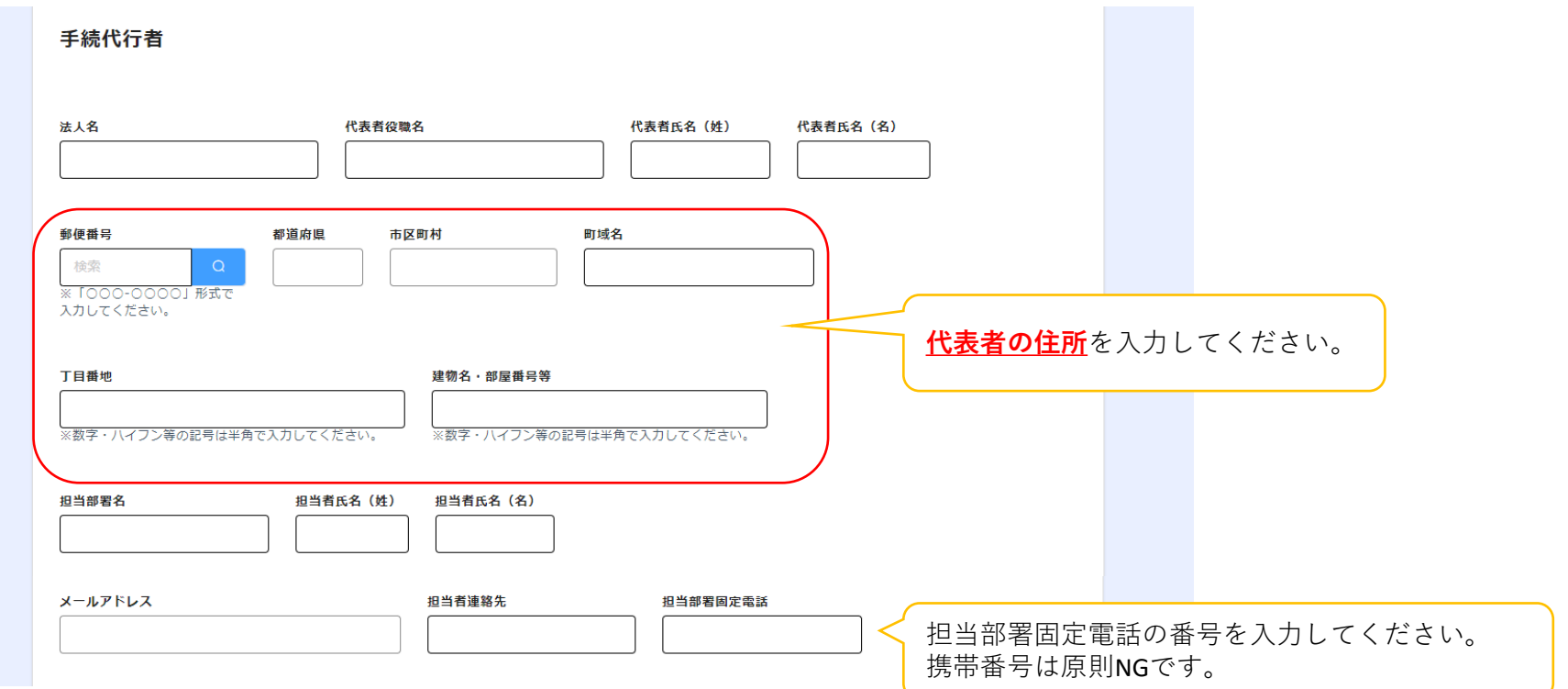

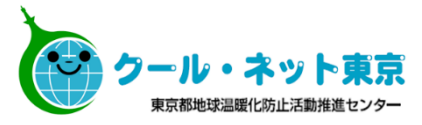

#### ※**住宅種別で「戸建住宅」を選択した場合に表示されます。**

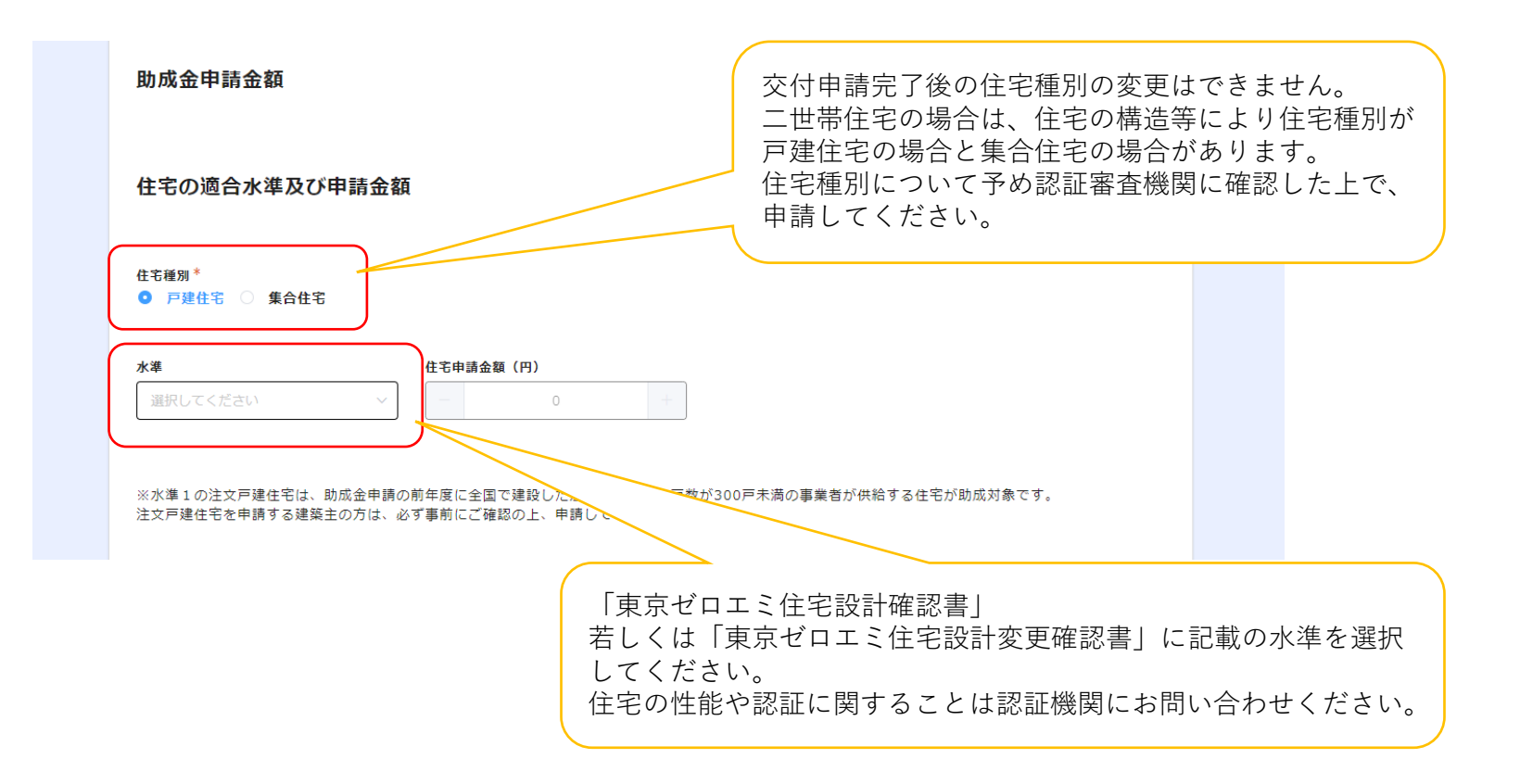

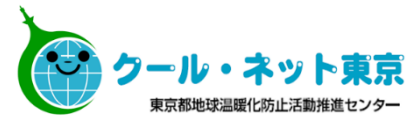

#### ※**住宅種別で「集合住宅」を選択した場合に表示されます。**

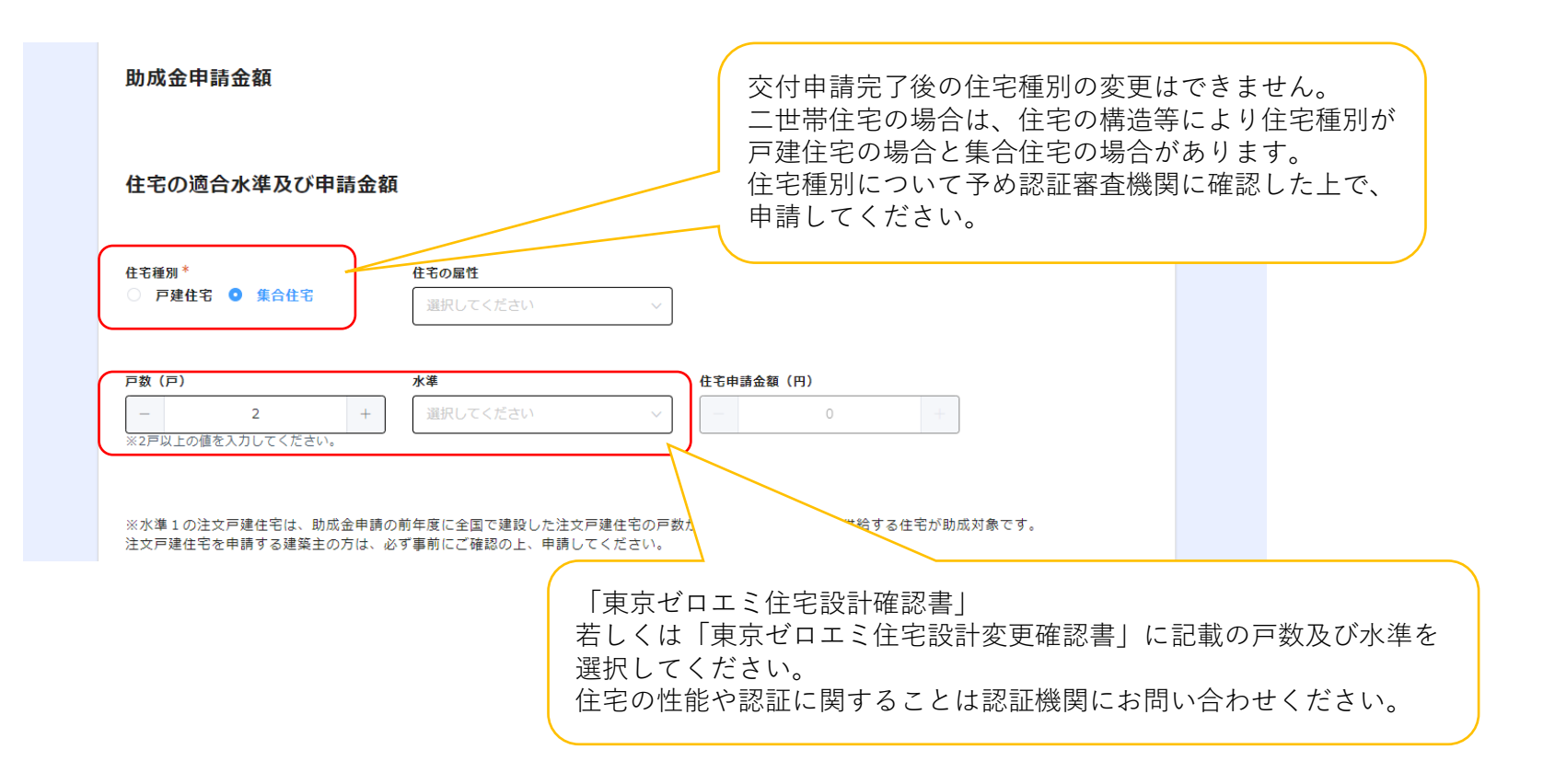

#### ※**【太陽光発電システムの所有権者】で「建築主所有」若しくは「リース等」を 選択した場合に表示されます。**

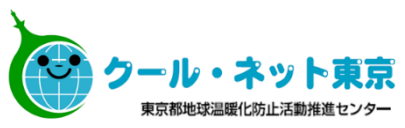

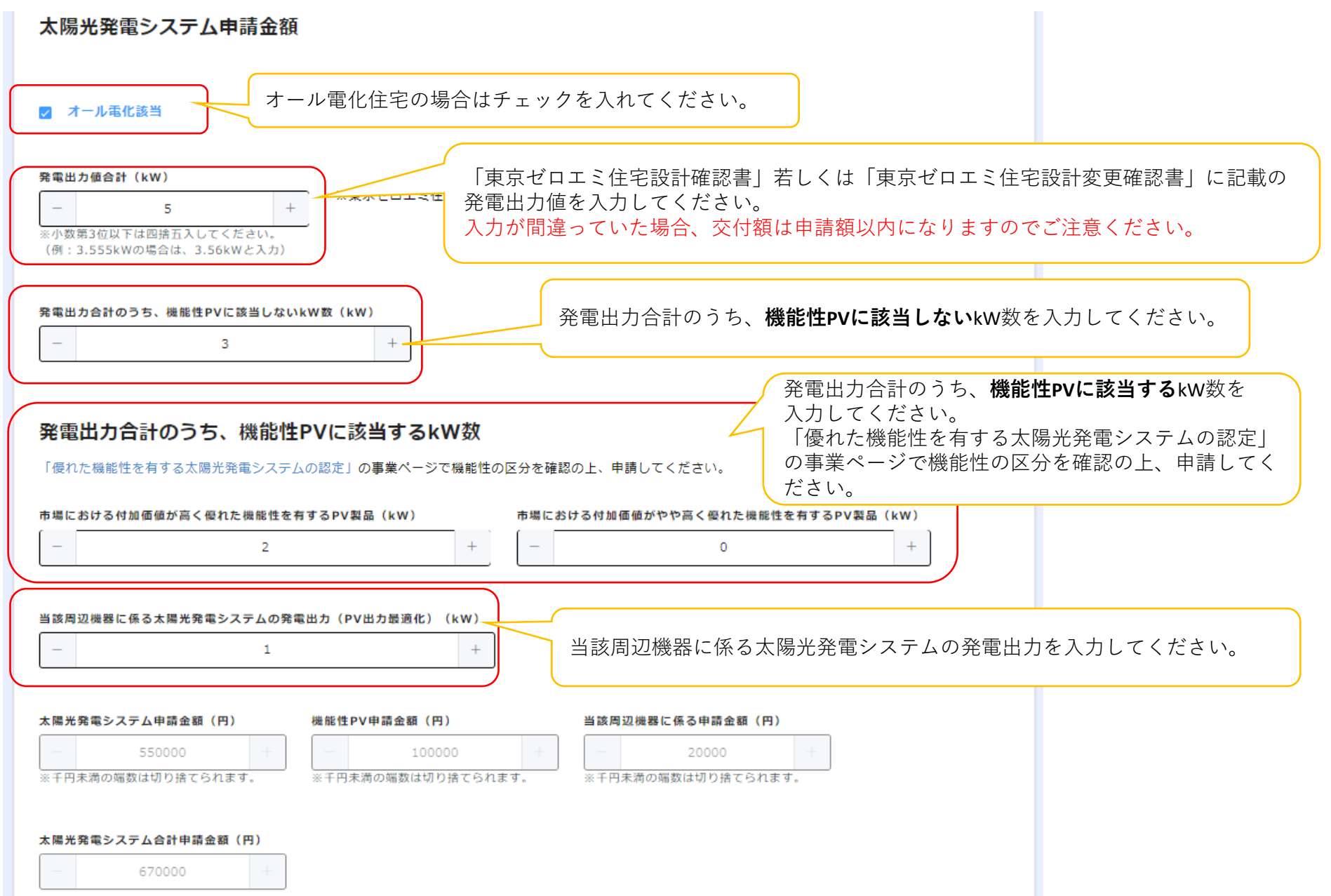

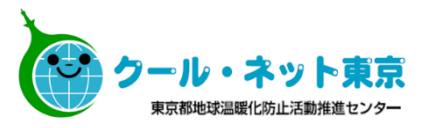

#### ※**住宅種別で「集合住宅」を選択し、【太陽光発電システムの所有権者】で 「建築主所有」若しくは「リース等」を選択した場合に表示されます。**

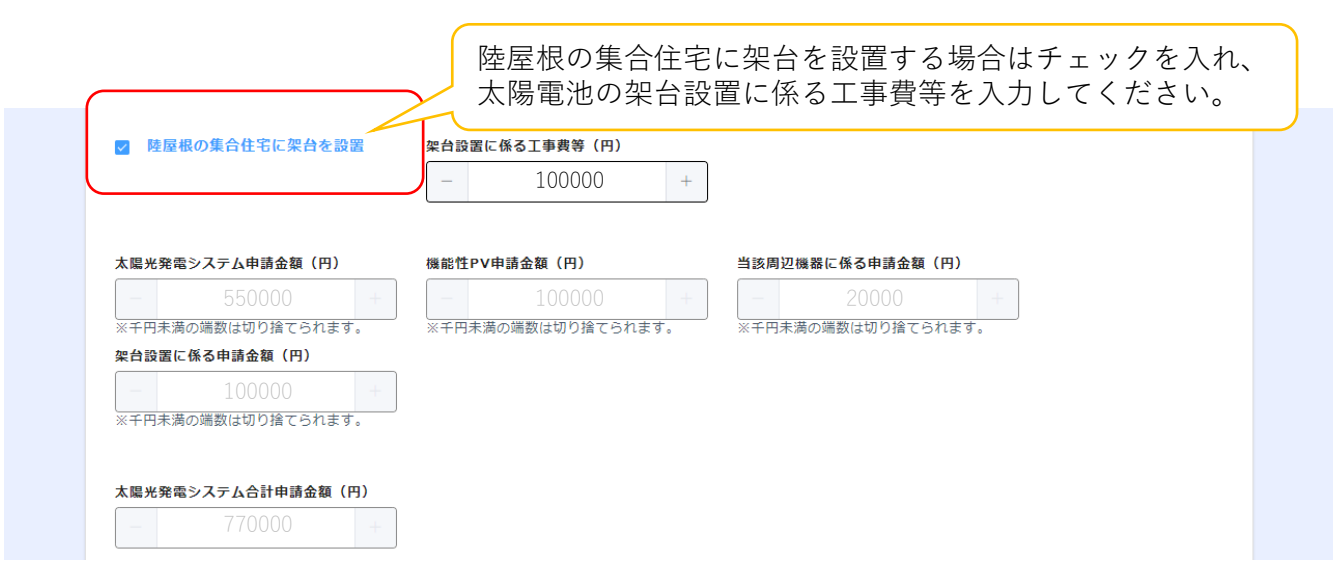

#### ※**【蓄電池システムの所有権者】で「建築主所有」若しくは「リース等」を 選択した場合に表示されます。**

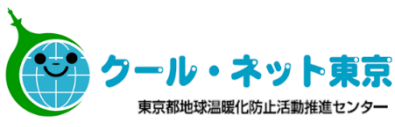

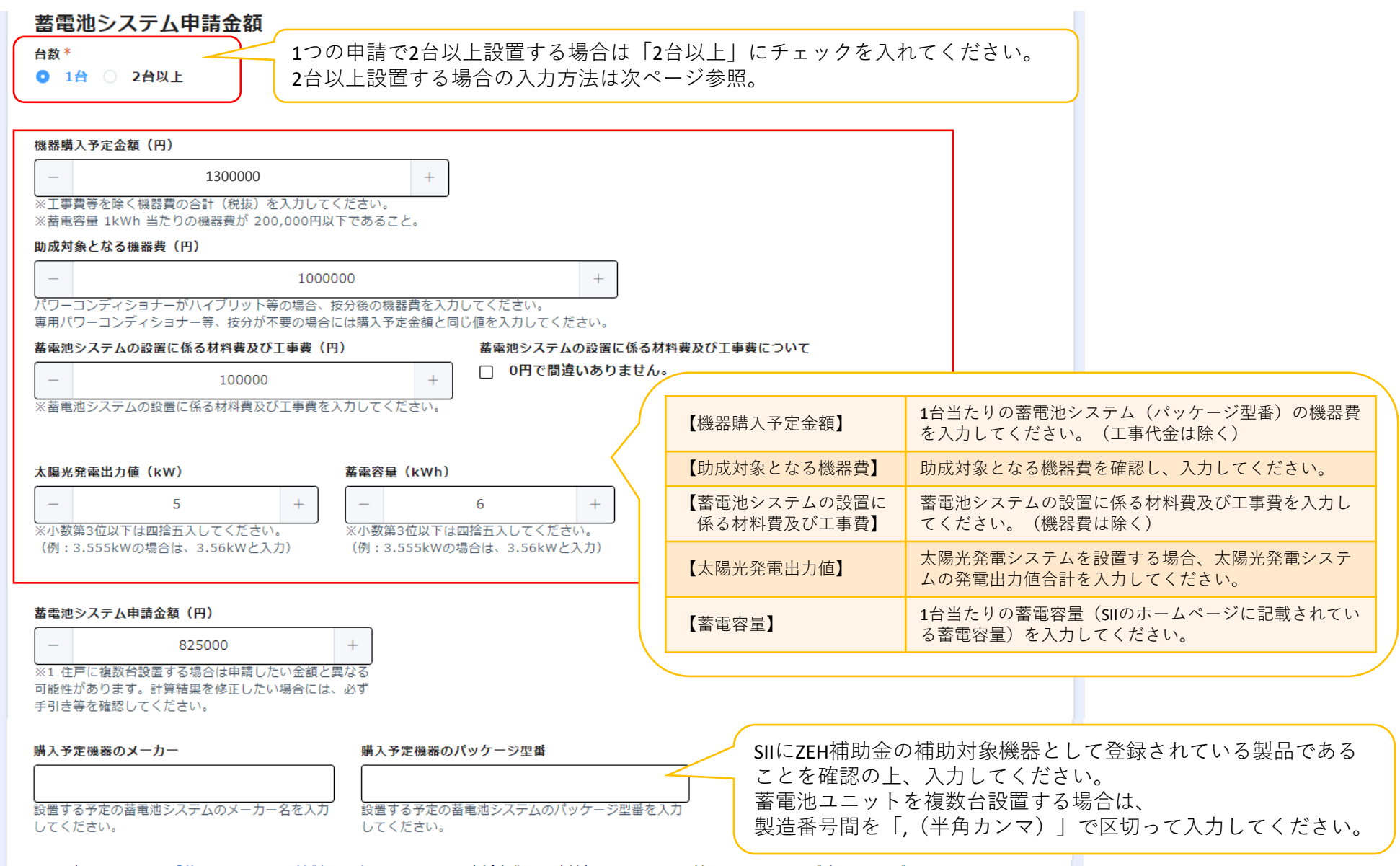

SIIのホームページの「蓄電システム登録済製品一覧」にて、ZEH化支援事業の補助対象機器として登録済であることを必ず確認してください。 購入予定機器のメーカー、購入予定機器のパッケージ型番、蓄電容量はSIIに登録されている情報で入力してください。

#### ※**蓄電池システムで2台以上を選択した場合に表示されます。**

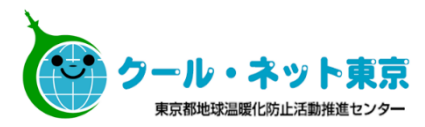

蓄電池システム申請金額

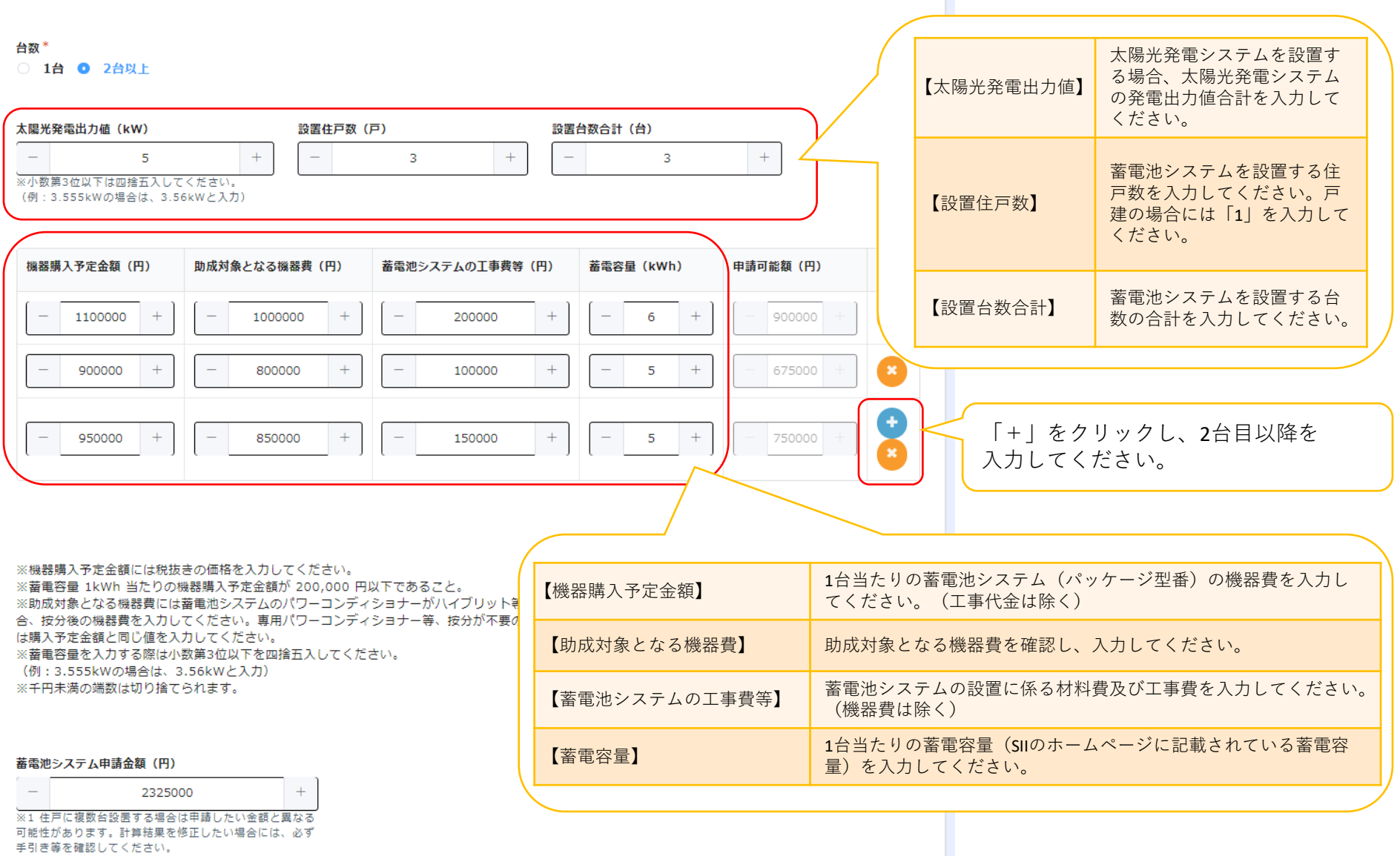

手引き等を確認してください。

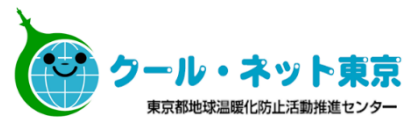

#### ※**【V2Hの所有権者】で「建築主所有」若しくは「リース等」を 選択した場合に表示されます。**

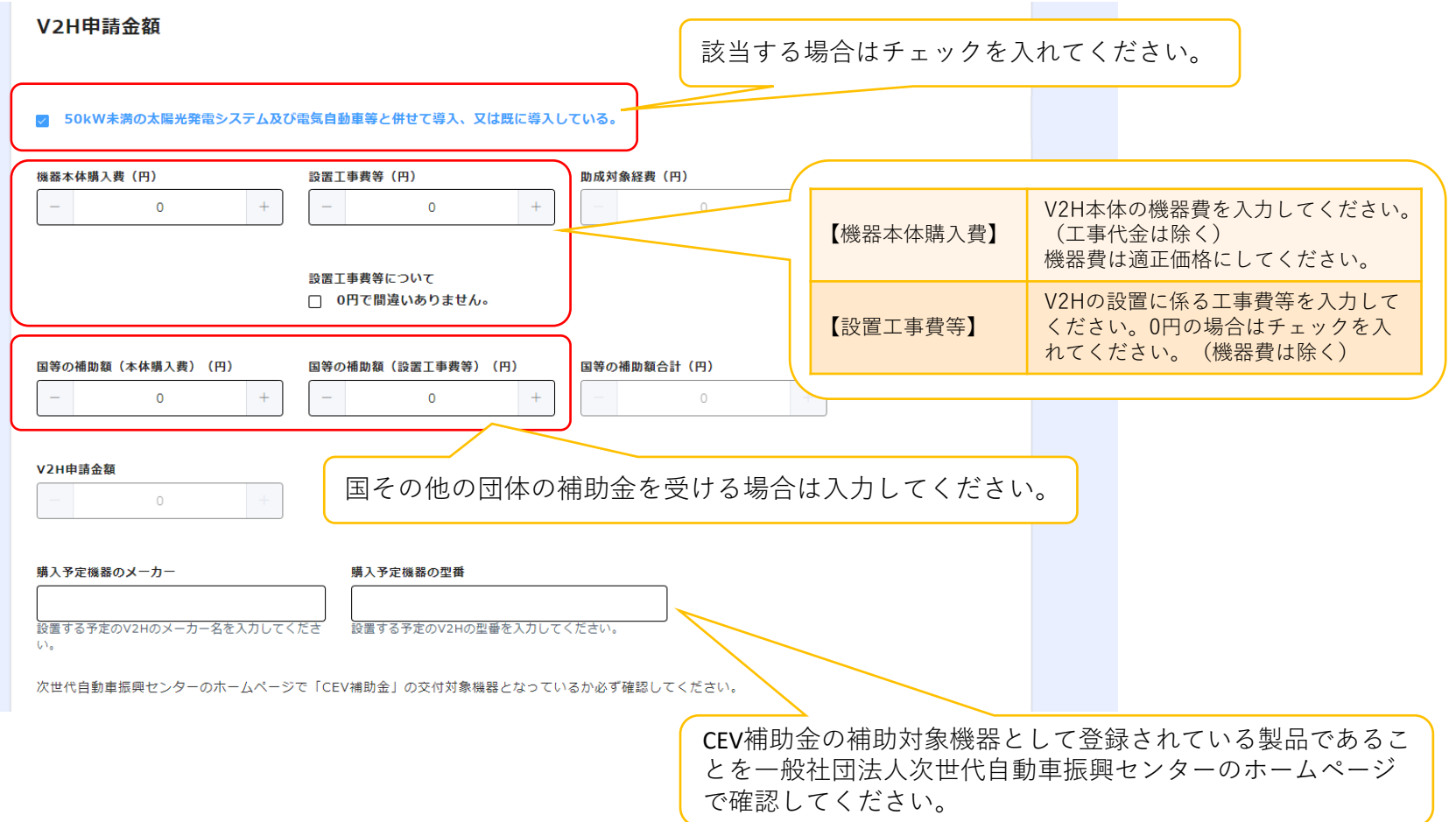

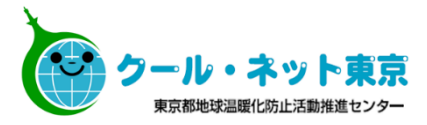

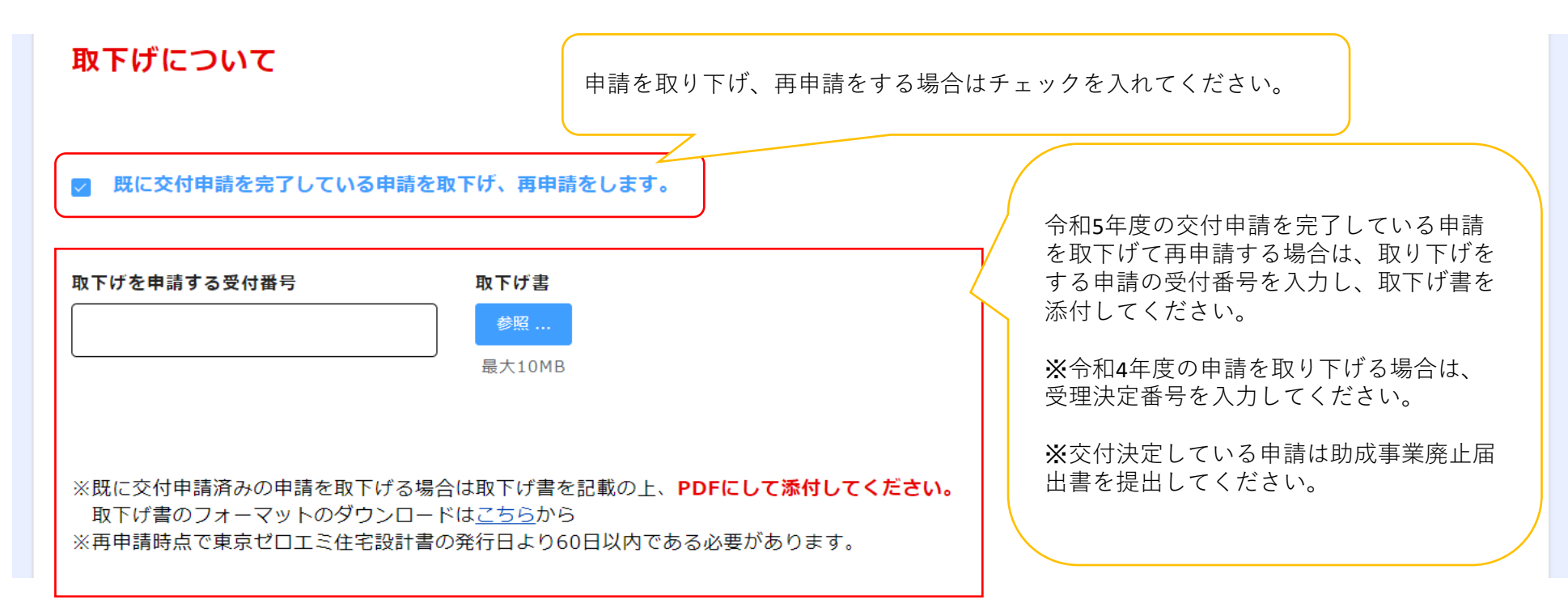

**(「既に交付申請を完了している申請を取下げ、再申請をします。」にチェックをいれた場合に表示されます)**

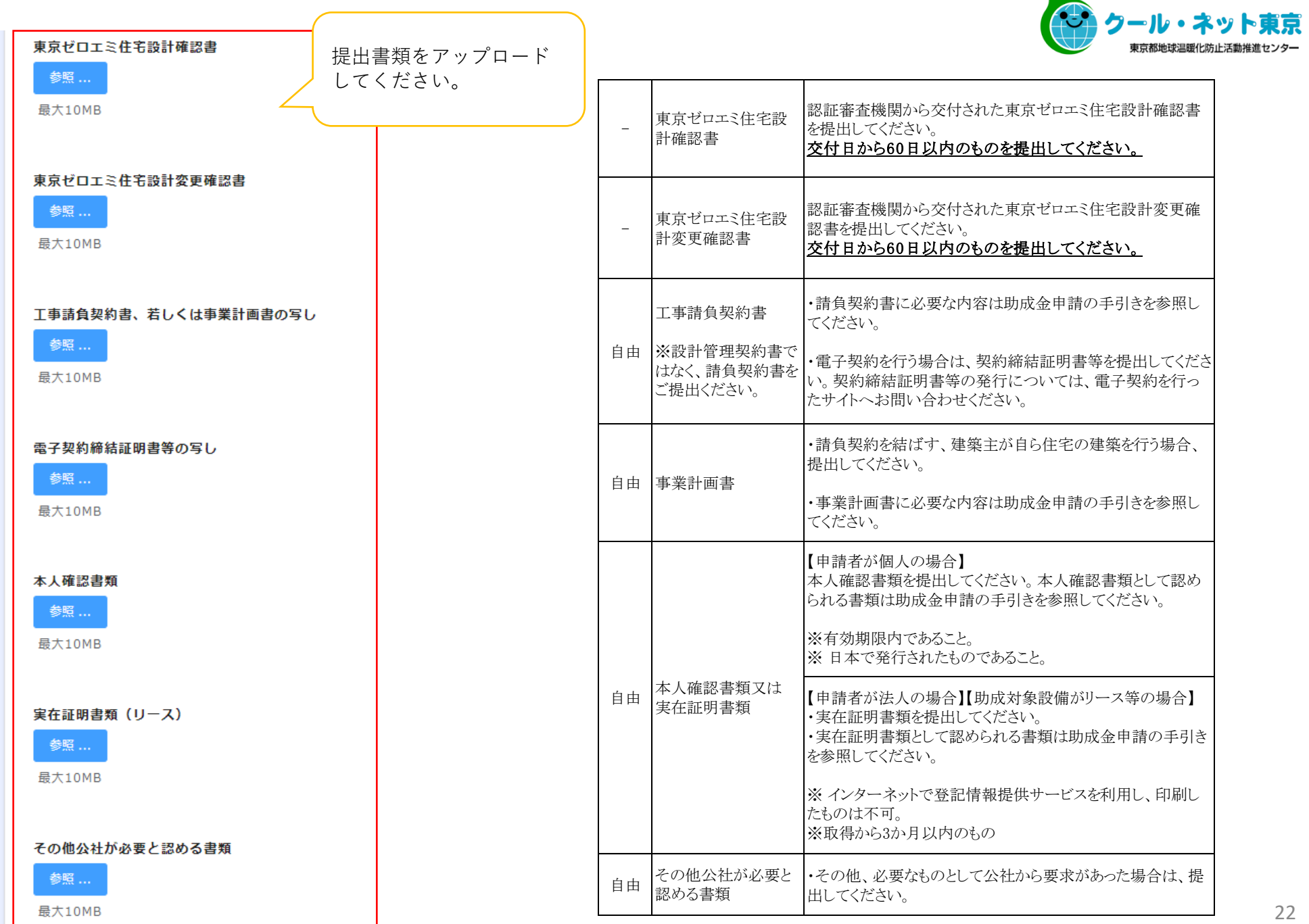

 $\overline{ }$ 

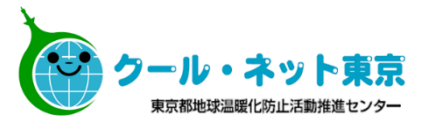

#### 注意事項を確認のうえ、 チェックを入れてください。

本人確認書類及び実在証明書類について以下に該当する場合は受付できません。以下を全て確認した上でチェックを入れてください。

- ●本人確認書類の氏名や有効期限等がはっきり読み取れない。
- ●有効期限のある本人確認書類の有効期限が切れている。
- ●健康保険証のマスキング必要項目がマスキングされていない。
- ●マイナンバーカードの裏面が添付されている。
- ●実在証明書類(登記簿謄本や印鑑証明)の取得日より3か月以上経過している。
- ●インターネットで登記情報提供サービスを利用し、印刷した実在証明書類である。

#### ※申請後の申請内容の修正は原則できません。 入力漏れや間違いがないかよく確認の上申請を行ってください。

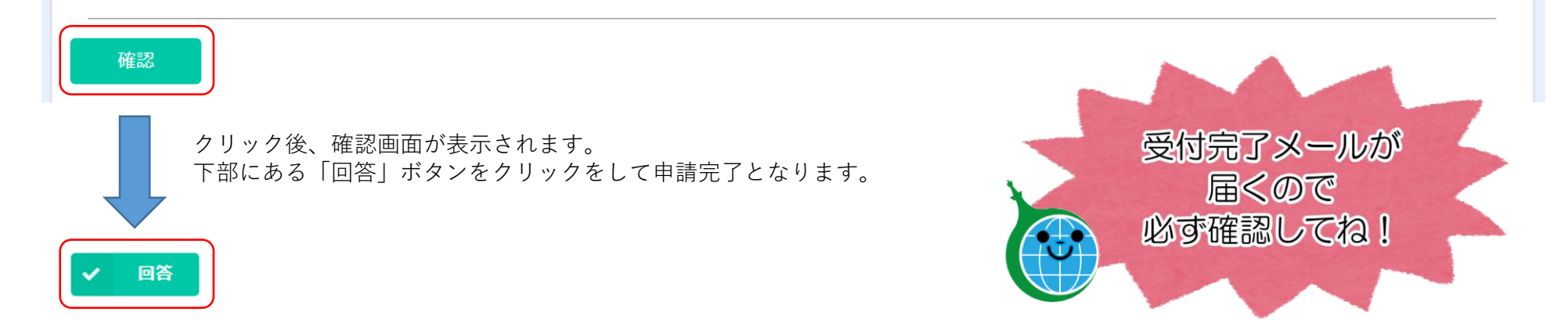

### ※**交付決定通知は、メールではなく申請者の住所に郵送で届きます。 交付決定通知書の再発行はできません。大切に保管してください。**

#### <span id="page-24-0"></span>**2.4 申請完了メール**

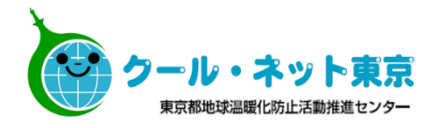

#### メール送信元:東京ゼロエミ住宅助成金担当 <cnt-zeroemi@tokyokankyo.jp>

--メール記載例-- 〇〇 〇〇様 東京ゼロエミ住宅導入促進事業の交付申請の手続きが完了しました。 受付番号:〇〇〇〇〇 申請者名:〇〇 〇〇 申請した内容は下記の通りです。なお、MYページで申請情報を確認できるの は本日から30日間です。スクリーンショット等で申請情報を保存してください。  $\sim$ ~MYページ URL~~~ ※交付申請の内容の修正はできませんので、ご了承ください。 ※実績報告申請書類の提出フォームは交付決定後に改めてご案内いたします。 ◇このメールは自動配信しております。 ◇本メールにご返信いただきましても、ご質問等にはお答えできませんので予 めご了承ください。 ◇問い合わせ先はこちら https://www.tokyo-co2down.jp/subsidy/tokyo\_zero\_emission\_house 東京都地球温暖化防止活動推進センター 東京ゼロエミ住宅担当 MYページの閲覧は30日間のみです。 申請内容はスクリーンショットを取るなどし、 **必ず手元に控えを保管してください。** 手続代行者有での申請を行った場合、交付申請 受付完了メールは手続代行の担当者メールアド レスに届きます。 必要に応じて申請者に転送をしてください。

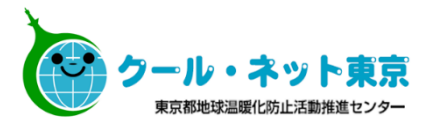

## <span id="page-25-0"></span>**3. 実 績 報 告**

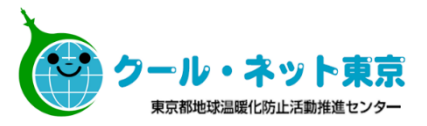

<span id="page-26-0"></span>実績報告申請用URLは交付決定と同時期に申請者本人または手続代行者のメールアドレスへ送付します。 実績報告書申請フォームのご案内メールを紛失した場合等は、フォーム申請を行ってください。(P27参照)

次に掲げる日の**いずれか早い日**までに必ず申請を完了させてください。 期限を過ぎた申請は受付できません。また、助成金の交付もできませんので十分ご注意ください。

> ①東京ゼロエミ住宅認証書の交付日から180 日を経過する日 ②令和8年9月 30 日

東京ゼロエミ住宅認証書を取得後、実績報告書提出期限までに交付決定通知書が発行されない場合は、電話にて公社へお 問い合せください。

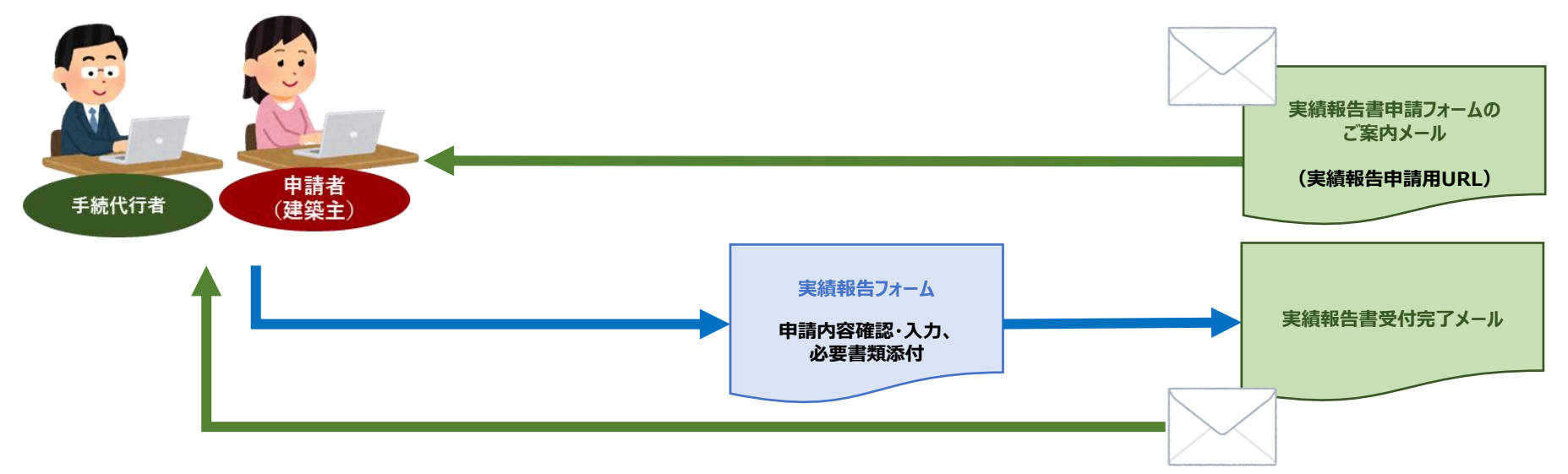

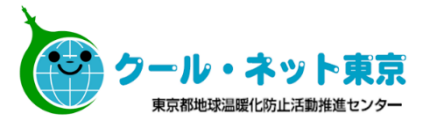

#### **実績報告申請フォームの請求をして申請する場合**

実績報告書申請フォームのご案内メールを紛失した場合等は、クール・ネット東京ホームページの「実績報告申請 フォーム申請」より請求可能です。入力画面は次ページ参照。

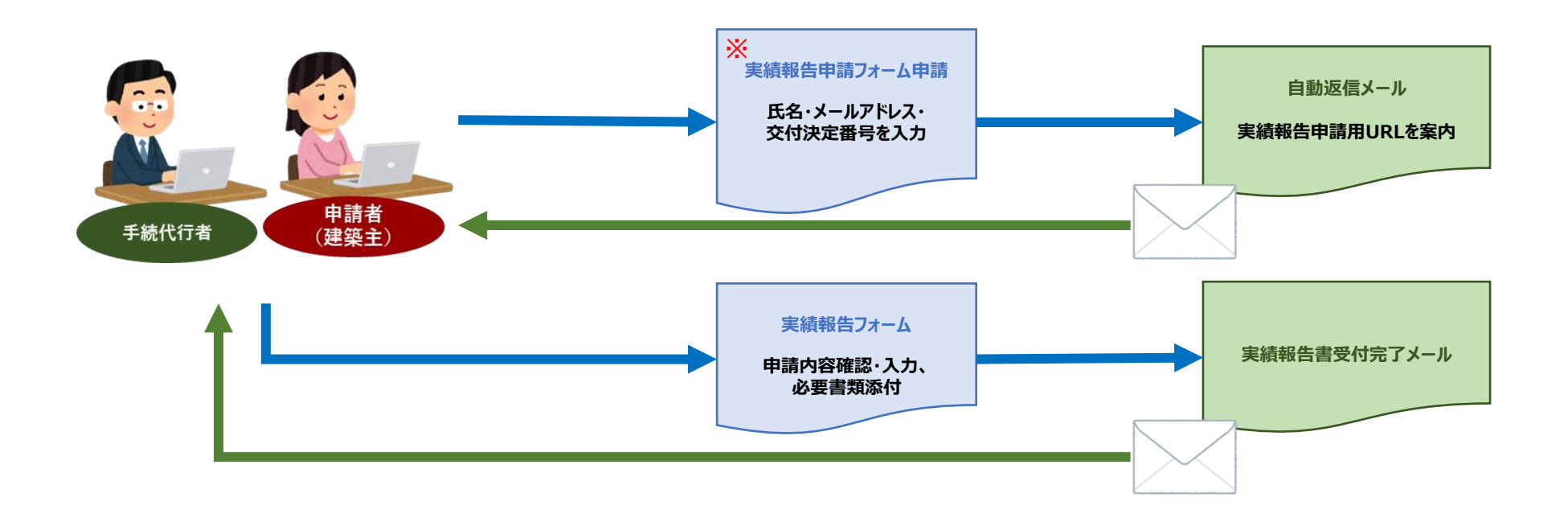

※手続代行者がフォーム申請を行う場合は、交付申請時に入力した担当者の氏名、メールアドレスと同一のものを 入力してください。

交付決定番号は、交付決定通知書に記載されています。

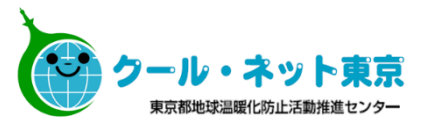

28

#### **実績報告申請フォーム申請の入力**

クール・ネット東京ホームページより申請し、実績報告フォームを入手してください。

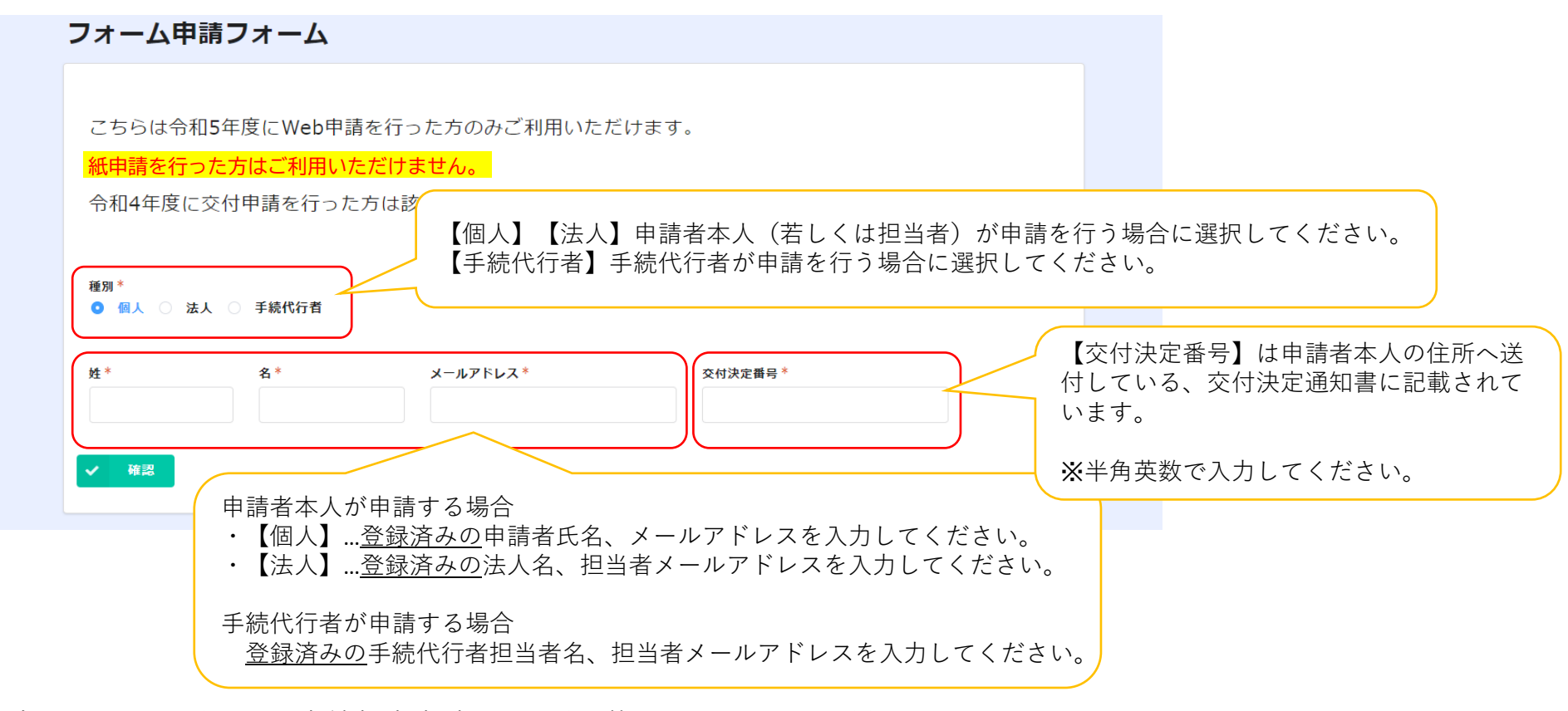

入力したメールドレスへ実績報告申請用URLが記載されたメールを送付いたします。 メールに記載のURLより申請を行ってください。

**URL記載のメールの送付は公社の翌営業日中となります。**時間に余裕をもって申請してください。

公社の翌営業日を過ぎてもメールが届かない場合は、メールアドレス若しくは交付決定番号が間違っている可能性があり ます。ご確認の上、再度申請を行ってください。 ※実績報告申請フォームの申請の場合に必要な番号は**交付決定番号**です。

#### <span id="page-29-0"></span>**3.2 実績報告フォームの入力**

※**「助成金申請の手引」も確認の上、必要項目を入力してください。**

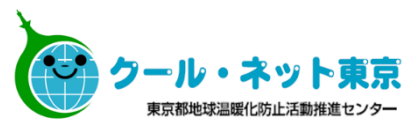

#### 実績報告フォーム

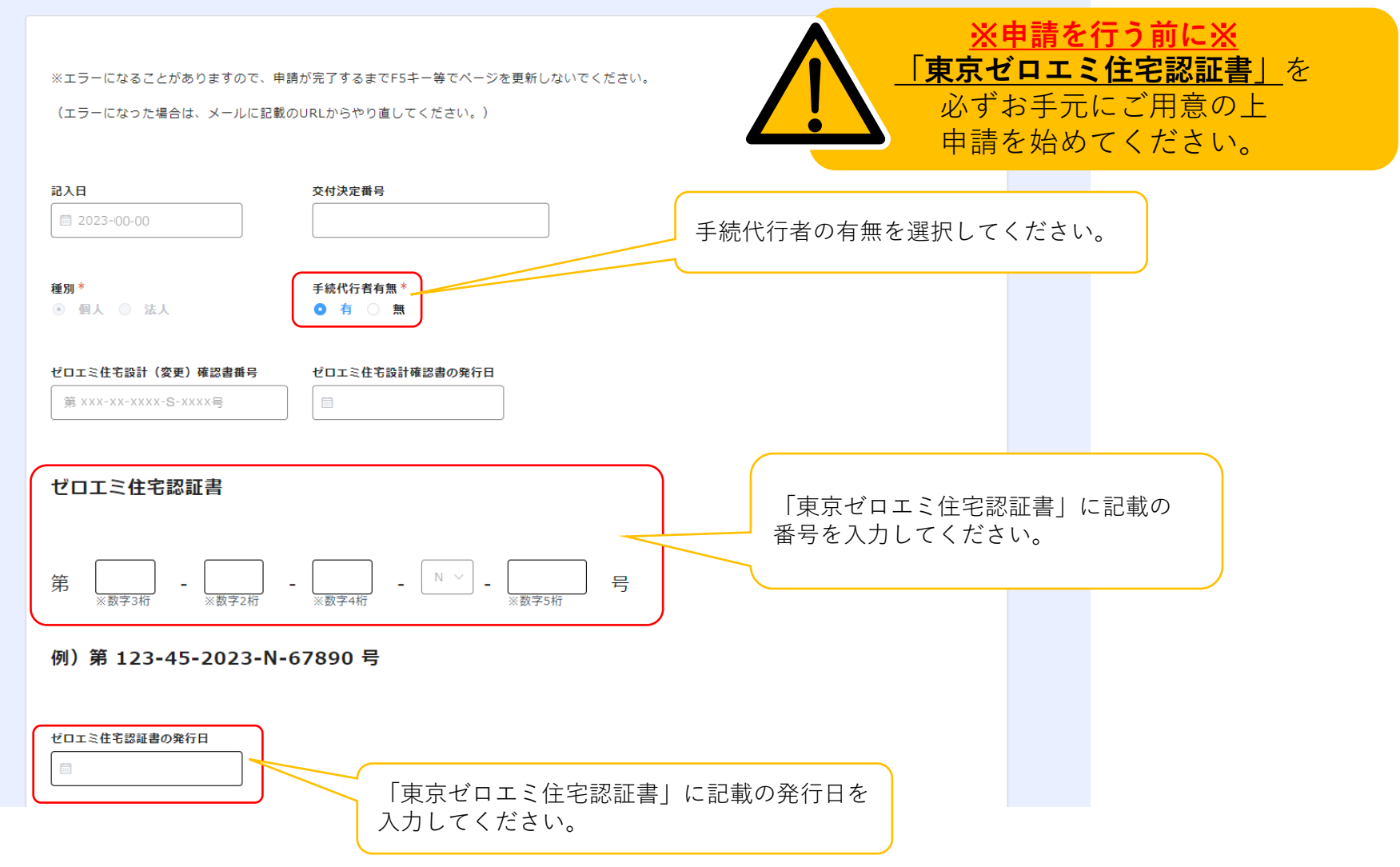

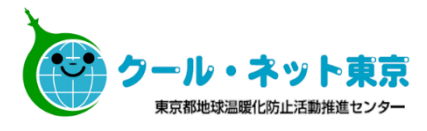

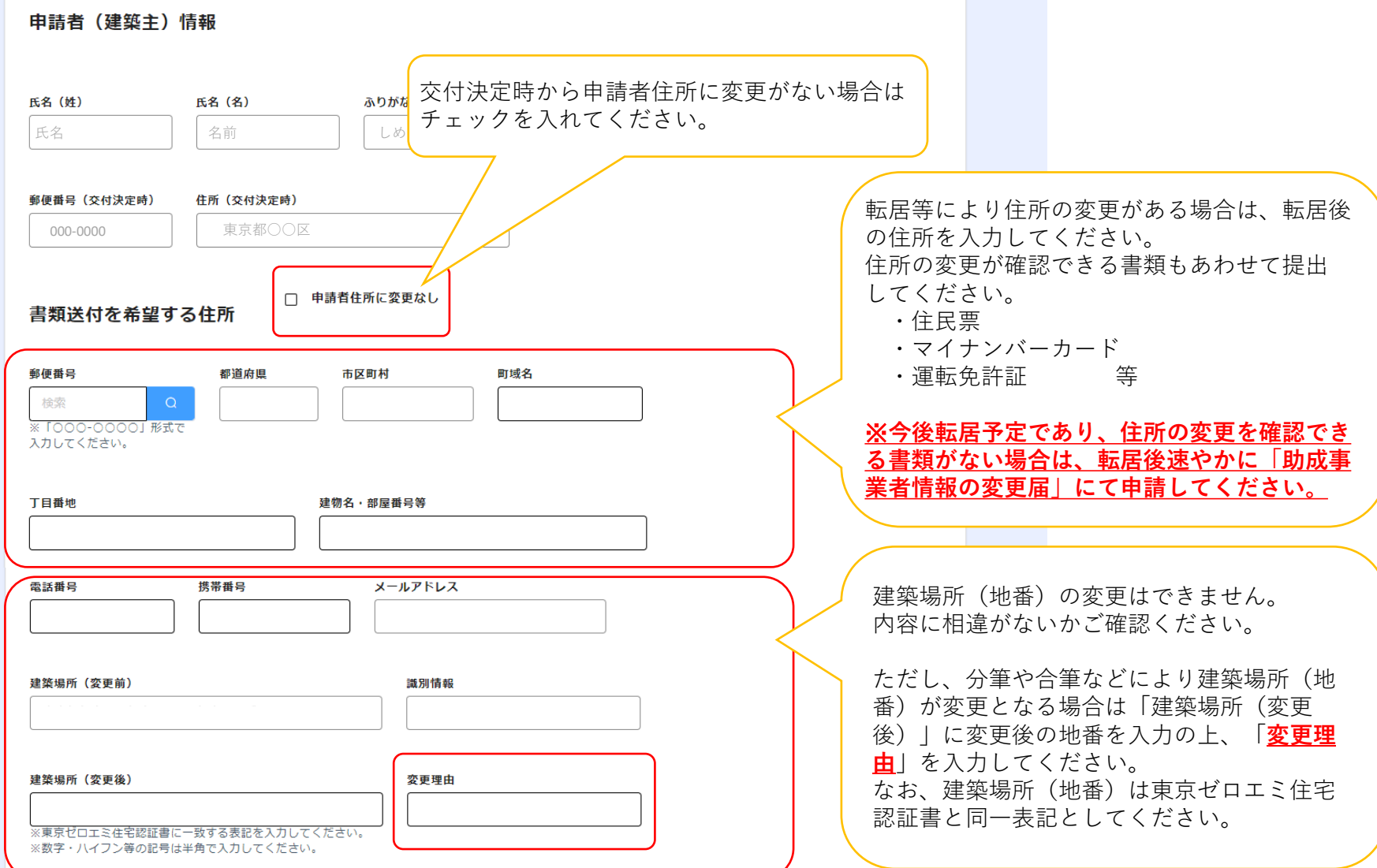

![](_page_31_Picture_0.jpeg)

![](_page_31_Picture_71.jpeg)

![](_page_32_Picture_0.jpeg)

**戸建住宅**

![](_page_32_Figure_2.jpeg)

![](_page_32_Picture_38.jpeg)

![](_page_33_Picture_0.jpeg)

#### ※ **太陽光発電システムを設置する場合に表示されます。**

![](_page_33_Figure_2.jpeg)

![](_page_34_Picture_0.jpeg)

#### ※ **太陽光発電システムを設置する場合に表示されます。**

![](_page_34_Picture_82.jpeg)

![](_page_35_Picture_0.jpeg)

![](_page_35_Picture_1.jpeg)

#### ※**「集合住宅」で太陽光発電システムを設置する場合に表示されます。 『陸屋根の集合住宅に架台を設置』で交付申請された方のみ入力してください。 実績報告からの追加申請はできません。**

![](_page_35_Picture_35.jpeg)

#### ※ **蓄電池システムを設置する場合に表示されます。**

![](_page_36_Picture_108.jpeg)

谅

![](_page_37_Picture_0.jpeg)

#### ※ **蓄電池システムを2台以上設置する場合 実績報告からの追加申請はできません。**

![](_page_37_Picture_154.jpeg)

#### ※ **V2Hを設置する場合に表示されます。**

![](_page_38_Picture_1.jpeg)

![](_page_38_Picture_71.jpeg)

![](_page_39_Picture_0.jpeg)

#### 助成金交付予定額(交付決定通知に記載の額)

![](_page_39_Picture_76.jpeg)

![](_page_40_Picture_0.jpeg)

#### ※ **太陽光発電システム、蓄電池システム、V2H を「リース等」で設置する場合**

![](_page_40_Picture_82.jpeg)

![](_page_40_Picture_3.jpeg)

![](_page_41_Picture_0.jpeg)

太陽光発電システムの助成金の振込先に関する情報 (リース事業者等)

蓄電池システムの助成金の振込先に関する情報<br>(リース事業者等)

V2Hの助成金の振込先に関する情報 (リース事業者等)

![](_page_41_Picture_76.jpeg)

![](_page_41_Figure_5.jpeg)

#### <span id="page-42-0"></span>**3.3 提出書類**

![](_page_42_Picture_1.jpeg)

![](_page_42_Picture_80.jpeg)

最大10MB

![](_page_43_Picture_0.jpeg)

![](_page_43_Figure_1.jpeg)

![](_page_44_Picture_0.jpeg)

![](_page_44_Picture_223.jpeg)

#### 提出必須書類 およびにはなります おりには おりに おりに おりの <u>該当者のみ提出</u>

![](_page_44_Picture_224.jpeg)

![](_page_45_Picture_0.jpeg)

# <span id="page-45-0"></span>**4.各種変更申請**

![](_page_46_Picture_1.jpeg)

<span id="page-46-0"></span>令和5年度における各種変更申請は、クール・ネット東京ホームページの「各種変更申請」フォームより行ってく ださい。

#### **令和5年度 クール・ネット東京ホームページ <電子申請について>**

![](_page_46_Figure_4.jpeg)

([https://www.tokyo-co2down.jp/subsidy/tokyo\\_zero\\_emission\\_house/tokyo\\_zero\\_emission\\_house\\_r05](https://www.tokyo-co2down.jp/subsidy/tokyo_zero_emission_house/tokyo_zero_emission_house_r05))

![](_page_47_Picture_0.jpeg)

## <span id="page-47-0"></span>**5.審査状況確認**

![](_page_48_Picture_1.jpeg)

<span id="page-48-0"></span>令和5年度に申請を行った方のみ、クール・ネット東京ホームページの「審査状況の確認」より審査状況をweb上 で確認することができます。

※交付申請ではweb申請のみですが、実績報告ではweb・紙申請どちらも確認することができます。

![](_page_48_Figure_4.jpeg)

![](_page_49_Picture_0.jpeg)

### <span id="page-49-0"></span>**<お問い合わせ先>**

TEL:03-5990-5169(東京ゼロエミ住宅助成金担当) 受付時間 :月曜日~金曜日(祝祭日及び年末年始を除く) 9時00分~12時00分 / 13時00分~17時00分

〒163-0810 東京都新宿区西新宿2-4-1 新宿NSビル10階 公益財団法人 東京都環境公社 東京都地球温暖化防止活動推進センター(愛称:クール・ネット東京) 東京ゼロエミ住宅助成金担当

#### **<クール・ネット東京ホームページ>**

[https://www.tokyo-co2down.jp/subsidy/tokyo\\_zero\\_emission\\_house](https://www.tokyo-co2down.jp/subsidy/tokyo_zero_emission_house)